# **SolarPaq**

## BENUTZERHANDBUCH

**zur Verwendung mit** 

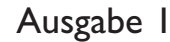

MA5051A

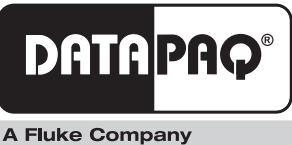

# **SolarPaq** Benutzerhandbuch

*zur Verwendung mit* **Insig** 

Ausgabe 1

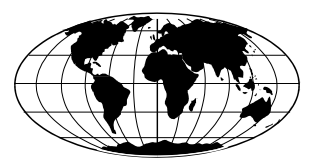

*Datapaq*® *ist weltweit führend bei der Herstellung von Geräten zur Prozesstemperaturüberwachung. Das Unternehmen wahrt diese Stellung durch ständige Weiterentwicklung seiner fortschrittlichen und leicht zu bedienenden Tracker-Systeme.*

**Europa und Asien** Datapaq Ltd. Lothbury House, Cambridge Technopark Newmarket Road Cambridge CB5 8PB Großbritannien Tel. +44-(0)1223-652400 Fax +44-(0)1223-652401 Email sales@datapaq.co.uk www.datapaq.com

#### **Nord- und Südamerika** Datapaq, Inc.

3 Corporate Park Dr., Unit 1 Derry NH 03038 USA Tel. +1-603-537-2680 Fax +1-603-537-2685 Email sales@datapaq.com www.datapaq.com

# SICHERHEITSHINWEISE

Ein sicherer Umgang mit Datapaq-Geräten erfordert, dass Sie:

- die jeweils beiliegenden Anweisungen befolgen
- die Warnzeichen auf den Geräten beachten

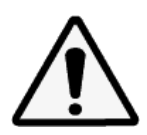

#### Weist auf eine **mögliche Gefahr** hin.

Dieses Zeichen auf Datapaq-Geräten weist normalerweise auf hohe Temperaturen hin. Wenn Sie auf dieses Zeichen stoßen, lesen Sie die Erläuterungen im Handbuch nach.

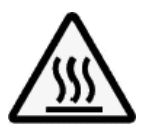

#### Warnt vor **hohen Temperaturen**.

Wenn dieses Zeichen an Datapaq-Geräten angebracht ist, kann die Oberfläche des Geräts extrem heiß (bzw. extrem kalt) werden und Verbrennungen (bzw. Erfrierungen) verursachen.

© Datapaq Ltd., Cambridge, Großbritannien 2010

Alle Rechte vorbehalten

Datapaq Ltd. gibt keinerlei Zusicherungen oder Garantien irgendeiner Art hinsichtlich der Inhalte dieses Dokuments und schließt insbesondere jedwede implizite Garantie hinsichtlich der Verkäuflichkeit oder Eignung für irgendeinen speziellen Zweck aus. Datapaq Ltd. haftet nicht für Fehler in diesem Dokument oder für Neben- bzw. Folgeschäden in Zusammenhang mit der Lieferung, Leistung oder Verwendung der Datapaq-Software, der zugehörigen Hardware oder dem Dokument.

Datapaq Ltd. behält sich das Recht vor, dieses Dokument zu gegebener Zeit zu überarbeiten und inhaltliche Änderungen vorzunehmen. Eine Informationspflicht hinsichtlich solcher Überarbeitungen oder Änderungen besteht nicht.

Datapaq und die Datapaq Logo und Solar Tracker sind als eingetragene Warenzeichen von Datapaq registriert. Microsoft und Windows sind eingetragene Marken der Microsoft Corporation.

> Das Handbuch wurde von Duncan Brooks erstellt. Verwendete Schrift: Gill Sans 10 Punkt.

Benutzerhandbücher sind auch in anderen Sprachen erhältlich. Wenden Sie sich an Datapaq.

# INHALT

- *[Einleitung](#page-6-0)*
- *[Hardware](#page-8-0)*
	- **[Systemkomponenten](#page-8-0)**
	- **[Hitzeschutzbehälter](#page-8-0)**
	- **[Thermoelemente](#page-9-0)**

## *[Temperaturprofil aufzeichnen](#page-16-0)*

- **[Übersicht](#page-16-0)**
- **[Logger vorbereiten](#page-17-0)**
- **[Logger in den Hitzeschutzbehälter einbauen](#page-17-0)**
- **[System in den Ofen einbringen](#page-18-0)**
- **[Logger entnehmen und Daten herunterladen](#page-18-0)**
- **[Vorbereitungen der Datenanalyse](#page-19-0)**
- **[Telemetrie mit Verbindungskabel](#page-20-0)**
- **[Fehlerbehebung](#page-21-0)**

## *[Antireflexbeschichtung](#page-24-0)* **(***Sputtern***)**

- **[Hitzeschutzbehälter](#page-24-0)**
- **[Thermoelemente](#page-25-0)**
- **[Temperaturprofil aufzeichnen](#page-27-0)**

## *[Einbrennen der Kontakte](#page-28-0)* **(***Metallisierung***)**

- **[Hitzeschutzbehälter](#page-28-0)**
- **[Thermoelemente](#page-29-0)**
- **[Temperaturprofil aufzeichnen](#page-31-0)**

### *[Modullaminierung](#page-32-0)*

- **[Hitzeschutzbehälter und Schutzrahmen](#page-32-0)**
- **[Thermoelemente](#page-33-0)**
- **[Temperaturprofil aufzeichnen](#page-33-0)**

# <span id="page-6-0"></span>**Einleitung**

Datapaq® SolarPaq bildet gemeinsam mit der Insight™ Solar Tracker®-Software ein umfassendes System zur Überwachung und Auswertung der Produkttemperaturen in einer Vielzahl von Wärmebehandlungsprozessen, die bei der Herstellung von Solarzellen eingesetzt werden. Dank seiner Leistung und Flexibilität ist SolarPaq ein ideales Tool zur Überwachung von Prozesstemperaturen. Es gewährleistet von der Inbetriebnahme und Fehlerbeseitigung bis hin zur Prozessoptimierung eine konsistente Produktqualität und maximale Effizienz.

Die innovativen **Analyseverfahren** der Insight-Software helfen bei der Erkennung von Problemen, Feinabstimmung des Prozesses und Reduzierung der Betriebskosten. Leistungsfähige **Protokollfunktionen** ermöglichen die Erzeugung und Anpassung von Ausdrucken, in denen entweder nur einige oder alle Analyseergebnisse und Originalmesswerte enthalten sind.

Die in diesem Handbuch erläuterten Komponenten und Verfahren sollen den SolarPaq-Anwendern helfen, präzise und wiederholbare Temperaturprofile zu gewinnen. Datapaq hat spezielle Lösungen entwickelt für die meistüberwachten Prozesse bei der Herstellung von kristallinen Solarzellen. Diese werden hier genauer erläutert. Darüber hinaus enthält das Handbuch auch allgemeine Empfehlungen für die Verwendung des SolarPaq-Systems in verwandten Branchen wie der Herstellung von Dünnfilm-Solarzellen.

Dieses Handbuch umfasst folgende Kapitel:

- **Hardware** [\(S.9](#page-8-1)): Dieses Kapitel führt in die Hitzeschutzbehälter und Thermoelemente sowie deren Spezifikationen und Verwendung ein.
- **Temperaturprofil aufzeichnen** ([S.17\)](#page-16-1): Dieses Kapitel erläutert alle Stufen der Profilaufzeichnung, die bei der Herstellung von Solarzellen üblich sind, einschließlich der **Telemetrie mit Verbindungskabel**, um die Entwicklung der Temperaturprofile in Echtzeit zu verfolgen.
- Die Verwendung des SolarPaq-Systems ist getrennt nach Prozessschritten in folgenden Kapiteln beschrieben: **Antireflexbeschichtung (Sputtern)** [\(S.25](#page-24-1)), **Einbrennen der Kontakte (Metallisierung)** [\(S.29](#page-28-1)) und **Laminierung** ([S.33\)](#page-32-1).

Dieses Handbuch wird durch die Informationen im **Loggerhandbuch** ergänzt. Das Loggerhandbuch beschreibt nicht nur den Betrieb des Loggers, sondern enthält auch Informationen zu Folgendem:

- Installieren der Insight-Software und Verbinden von Logger und PC
- Rücksetzen des Loggers mit neuen Datenerfassungsparametern
- Herunterladen der erfassten Daten auf den Computer
- Telemetrieoptionen
- Beheben von Loggerproblemen

Umfassende Informationen zur Verwendung der Insight-Software finden Sie in der Online-Hilfe, die nach der Installation der Software verfügbar ist.

# <span id="page-8-1"></span><span id="page-8-0"></span>Hardware

Um den unterschiedlichen Prozessen bei der Herstellung von Solarzellen gerecht zu werden, werden die SolarPaq-Systeme je nach Anwendung mit unterschiedlichen Konfigurationen ausgeliefert. Die in diesem Kapitel enthaltenen Informationen gelten für alle Systeme. Einige Prozesse der Solarzellenproduktion erfordern besondere Überlegungen, die separat behandelt werden:

- Prozesse der Antireflexbeschichtung (Sputtern) [\(S.25](#page-24-1))
- Einbrennen der Kontakte (Metallisierung) [\(S.29](#page-28-1))
- Laminierung ([S.33\)](#page-32-1)

*Informationen zum Datenlogger und zu anderen speziellen Komponenten finden Sie in der Dokumentation, die mit der Hardware ausgeliefert wird.*

# **Systemkomponenten**

Das SolarPaq-System umfasst folgende Komponenten:

- Datenlogger mit Kommunikationskabel und Ladegerät
- Loggerhandbuch (abhängig vom Loggermodell)
- Hitzeschutzbehälter zum Schutz des Loggers vor den Temperaturen im Ofen
- Thermoelemente
- *Benutzerhandbuch zum SolarPaq-System*
- Software Insight Solar Tracker

# <span id="page-8-2"></span>**Hitzeschutzbehälter**

Der Hitzeschutzbehälter schützt den Datenlogger sowohl vor den Temperaturen als auch den mechanischen Einflüssen, denen er in einem Industrieofen ausgesetzt ist.

Für die verschiedenen Logger und Prozesse stehen unterschiedliche Hitzeschutzbehälter zur Verfügung. Die Spezifikationen und die Verwendung einer Auswahl von Behältern sind in den entsprechenden Kapiteln dieses Handbuchs beschrieben.

Der Hitzeschutzbehälter wird in erster Linie durch eine mikroporöse Keramikisolierung gewährleistet, die es ermöglicht, das System längere Zeit hohen Temperaturen auszusetzen.

<span id="page-9-0"></span>*Beim Einsatz in Vakuumprozessen und wenn der Behälter längere Zeit stand, kann es aufgrund von Ausgasungen der Keramikisolierung länger dauern, bis die Luft ausgepumpt ist.*

### *Hitzeschutzbehälter auswählen*

Bevor Sie für einen bestimmten Prozess eine Profilaufzeichnung vornehmen, müssen Sie sicherstellen, dass sich das SolarPaq-System für diesen Prozess eignet.

*Die Aussetzdauer des ausgewählten Hitzeschutzbehälters muss größer sein als die des erwarteten Temperatur-Zeit-Profils* (*siehe Behälterspezifikationen in diesem Handbuch*)*. Wird kein geeigneter Hitzeschutzbehälter verwendet, kann dies zu irreparablen Schäden am Behälter und/oder Logger führen.*

Die **physischen Ausmaße** des SolarPaq-Systems (vor allem des Hitzeschutzbehälters) sind zu berücksichtigen, damit das System den Prozess frei und sicher durchlaufen kann. Insbesondere ist darauf zu achten, dass das System sicher in den Ofen eingebracht und aus dem Ofen entnommen werden kann.

Bei Fragen zur Auswahl des Hitzeschutzbehälters wenden Sie sich mit Ihren Prozessdetails an Datapaq.

# **Thermoelemente**

Thermoelemente nutzen den im 19. Jahrhundert von Seebeck entdeckten thermoelektrischen Effekt. Danach entsteht in jedem elektrisch leitfähigen Material, das unterschiedliche Temperaturen aufweist, eine Urspannung (EMK). Die tatsächlich gemessene Spannung ist proportional zu der Temperaturdifferenz, die zwischen der "warmen" und der "kalten" Lötstelle des Thermoelements besteht. (Die "warme" Lötstelle ist die Messstelle und wird mit dem zu messenden Objekt in Wärmekontakt gebracht, die "kalte" Lötstelle ist die Vergleichsstelle und wird konstant auf einer Referenztemperatur gehalten.)

Der Einsatz von Thermoelementen erfordert eine hochentwickelte Elektronik, damit Fehler bei der Messung der Spannung vermieden werden. Mögliche Fehler beinhalten eine geringe Linearität über den Messbereich und Ungenauigkeiten aufgrund von Temperaturschwankungen an der Vergleichsstelle. Um diesen möglichen Fehlern Rechnung zu tragen, muss die Elektronik des Messsystems an der Vergleichsstelle eine Temperatur von 0 °C simulieren und gleichzeitig jegliche Nichtlinearität über den Temperaturbereich des Thermoelements ausgleichen.

Im Laufe der Jahre wurden "Standardthermoelemente" auf der Basis von Materialien entwickelt, die aufgrund ihrer Empfindlichkeit, ihrer Linearität (konstante Empfindlichkeit über den auftretenden Temperaturbereich), ihres Preises und ihrer Verfügbarkeit ausgewählt wurden. Die derzeit als Standard verwendeten Thermoelemente umfassen die Typen K, N, R, S und T, wobei jeder Typ durch die Farbe des Steckers gekennzeichnet ist.

### *Thermoelementspezifikationen*

Die Standardthermoelemente für die Überwachung der Solarzellenherstellung sind vom **Typ K**. Sie weisen eine Messstelle auf, die eine Nickel-Chrom-Legierung und eine Nickel-Aluminium-Legierung miteinander verbindet. In internationalen Spezifikationen für Thermoelemente vom Typ K sind die Empfindlichkeit und die Linearität über einen Temperaturbereich von 0 bis -1.250 °C angegeben. Der Betriebsbereich ist jedoch durch die Kabelisolierung begrenzt (siehe unten).

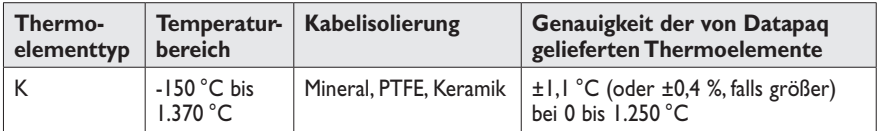

Die von Datapaq gelieferten Thermoelemente vom Typ K werden in Übereinstimmung mit dem Farbstandard IEC584 mit **grünem Stecker und grünem Kabel** ausgeliefert.

### <span id="page-10-0"></span>*Isolierung der Thermoelementkabel*

Die tatsächliche Betriebstemperatur der Thermoelemente ist durch die Temperaturkenngrößen des für die Kabel verwendeten Isoliermaterials begrenzt. Für den Einsatz bei der Solarzellenherstellung empfehlen wir eine Mineral- oder PTFE-Isolierung.

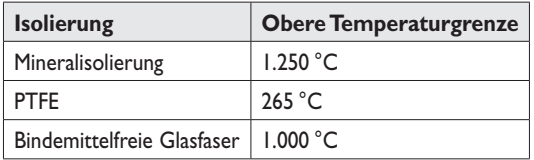

Thermoelemente mit **Mineralisolierung** haben eine geschützte Messstelle, was die Anfälligkeit gegen elektrische Störungen verringert. Das ist insbesondere bei Sputterprozessen von Nutzen ([S.25\)](#page-24-1). Sie sind weniger biegsam als PTFEisolierte Thermoelemente, eignen sich jedoch für den Einsatz bei Temperaturen bis 1.250 °C.

Die **bindemittelfreie Glasfaser** ist ein äußerst leichtes und biegsames Isoliermaterial, das sich für hohe Temperaturen eignet. Sie wird bei Prozessen wie das Einbrennen der Kontakte eingesetzt.

Messfühler mit **PTFE-Isolierung** (PTFE = Polytetrafluorethylen) eignen sich für allgemeine Anwendungen bis 265 °C. PTFE ist ein widerstandsfähiges, biegsames und nicht haftendes Material, das eine geringe thermisch wirksame Masse aufweist und somit eine kurze Reaktionszeit.

#### **VORSICHT**

*PTFE ist nicht brennbar, doch bei Temperaturen über 265 °C tritt eine Zersetzung ein, bei der kleine Mengen an giftigen Gasen frei werden.*

Bei der thermischen Zersetzung von PTFE werden folgende Spaltprodukte freigesetzt:

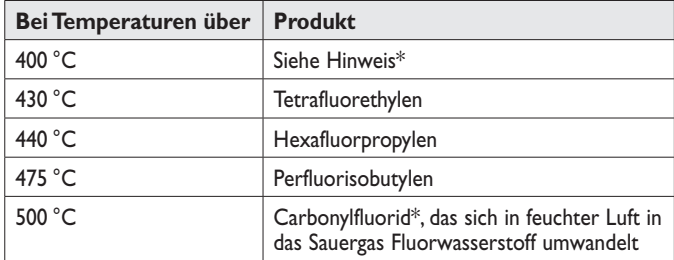

\* Carbonylfluorid kann auch entstehen, wenn das PTFE-Band über längere Zeit einer Temperatur von 400°C ausgesetzt wird.

#### **Gesundheitsgefährdung**

- Das Einatmen der Spaltprodukte von PTFE kann Polymerenfieber verursachen, eine Krankheit mit denselben Symptomen wie Grippe.
- Die Einnahme von bzw. der Hautkontakt mit PTFE verursachen keinerlei gesundheitliche Schäden.
- Es gibt keinerlei Gesundheitszustände, die sich generell durch den Kontakt mit PTFE verschlimmern.

#### **Notfall- und Erste-Hilfe-Maßnahmen:**

- Bei Unfällen mit PTFE-Gasen ist die betroffene Person aus dem Gefahrenbereich zu bringen.
- Bei der Gefahrenbekämpfung sind Sauerstoffgerät und Schutzkleidung zu tragen.

## <span id="page-12-0"></span>*Thermoelementtypen und Zubehör*

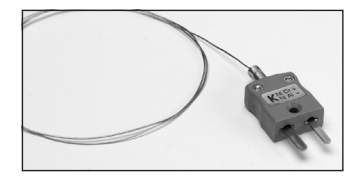

#### **Ultrafeine Hochtemperatur-Thermoelemente**

Mineralisoliertes Kabel, Durchmesser 0,5 mm. Erfüllen die Spezifikation BSEN 60584.2 Klasse 1. Maximal 1.100 °C bei kurzen Prozessen.

PA0062 0,3 m PA0062 0,6 m PA0062 1,0 m

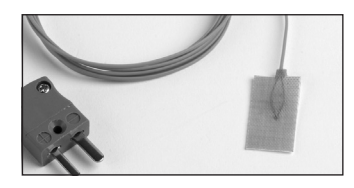

#### **Klebefühler**

Lässt sich über Haftfolie und/oder hochwarmfestes Band direkt an dünnes Metall oder Kunststoff anbringen. Ideal für Infrarotprozesse oder wenn kurze Reaktionszeiten erforderlich sind. PTFE-isoliertes Kabel. Maximal 265 °C.

PA0062 1,0 m PA0060 1,5 m PA0062 3,0 m

#### **Bindemittelfreie Glasfaser**

1/0,2 Flachkabel, Messstelle abgeflacht für besseren Wärmekontakt. Gemäß ANSI MC96.1 (spezielle Fehlergrenzen). Maximal 1.000 °C.

PA0062 0,5 m PA0062 1,0 m

#### **Kapton-Band – Hochtemperatur-Klebeband**

Zur Sicherung von Thermoelementen mit ungeschützter Messstelle. Druckempfindlicher Silikonklebstoff. Maximal 400 °C.

HT0090 9 m

#### *Umgang mit Thermoelementen*

Die Thermoelemente von Datapaq können für eine Vielzahl von Einsatzzwecken verwendet werden. Wählen Sie aus den oben aufgeführten Thermoelementen die für Ihren Prozess und die Messfühlerposition passenden Typen aus.

Die **Prozesstemperaturen** können die Wahl des Isoliermaterials bestimmen. Eine PTFE-Isolierung ist zu bevorzugen, wenn die Prozesstemperaturen niedrig genug sind (siehe [S.11](#page-10-0)).

Die Ausführung der **Thermoelementspitze** (Messstelle) muss zum Produkt passen, an das sie angebracht wird. Zur Messung der Oberflächentemperatur einer kristallinen Zelle eignet sich eine sehr leichte und flache Spitze am besten. Bei der Temperaturüberwachung dickerer Glaslagen kann ein schwererer Messfühler verwendet werden, der widerstandsfähiger ist.

Die **Länge** der Thermoelemente sollte so gewählt werden, dass ausreichend Draht für die Verbindung des Produkts mit dem Datenlogger vorhanden ist.

Doch die Thermoelemente sollten nicht zu lang sein, damit sich kein überschüssiger Draht beim Ofendurchlauf verfangen kann.

Der **Thermoelementtyp** (K, N, R, S oder T) muss zum verwendeten Datenlogger passen.

#### **Messfühlerposition**

Die Form des Produkts und die thermischen Anforderungen des Prozesses bestimmen die Anzahl und die Position der für den Test erforderlichen Thermoelemente. In einigen Situationen ist es erforderlich, eine Reihe von Thermoelementen anzubringen, um die Temperaturüberwachung des gesamten Produkts zu gewährleisten. In anderen Situationen werden die Thermoelemente so angebracht, dass nur ein bestimmter Teil des Produkts überwacht wird.

#### <span id="page-13-0"></span>**Messfühleranbringung**

Das Anbringen von Messfühlern am Produkt ist ein wichtiger Schritt hin zur Gewinnung von präzisen und wiederholbaren Temperaturprofilen. Diverse Anbringungsmöglichkeiten stehen zur Verfügung. Diese sind vom Produkt und den Prozesstemperaturen abhängig:

- **Klebeband**
- **Kitt** (entweder Hochtemperatur-Epoxidkitt oder Keramikkitt)
- **mechanische Anbringung** mit einem Klemmmechanismus

*Die thermisch wirksame Masse der Messfühlerspitze und der Fixiermethode muss geringer sein als die des Produkts. Das gewährleistet, dass die Messwerte die Temperaturen unter normalen Betriebsbedingungen widerspiegeln.*

*Zur Überwachung der Oberflächentemperatur muss zwischen der Spitze des Messfühlers und dem Produkt ein guter Berührungskontakt bestehen. Ein schlechter Wärmekontakt wird im günstigsten Fall dazu führen, dass das Produkt die Wärme langsamer an den Messfühler abgibt, und im ungünstigsten Fall, dass der Messfühler nicht dieselbe Temperatur wie das Produkt erreicht. Stellen Sie vor der Anbringung sicher, dass die Messfühlerenden sauber sind.*

*Um die Wiederholbarkeit der Messergebnisse und eine maximale Lebensdauer der Thermoelemente zu gewährleisten, empfehlen wir, als Teststück ein Standardexemplar des Produkts zu verwenden, an dem die Thermoelemente permanent angebracht sind.*

#### **Thermoelemente testen**

Thermoelemente sind zwar im Allgemeinen robust, können jedoch bei der Handhabung beschädigt werden. Um nach der Anbringung die korrekte Funktion festzustellen, stehen folgende Möglichkeiten zur Verfügung:

- Richten Sie das System so ein, als ob die Profilaufzeichnung eines Telemetrielaufs mit Verbindungskabel überwacht werden soll (Einzelheiten finden Sie auf [S.21](#page-20-1)), und notieren Sie die von den Thermoelementen erfassten und in der Insight-Software angezeigten Temperaturen – *oder*
- Verwenden Sie ein Digitalthermometer vom Typ K und schließen Sie nacheinander alle Thermoelemente am Thermometer an – *oder*
- Öffnen Sie im Dialogfeld **Kommunikationseinrichtung** der Insight-Software den Diagnosebereich, wobei der Logger mit Thermoelementen bestückt und am Computer angeschlossen sein muss.

Gehen Sie wie folgt vor:

- 1. Notieren Sie die Messwerte zunächst bei Umgebungstemperatur. Thermoelemente, die in der Insight-Software keine Daten erfassen oder im Zusammenhang mit einem Digitalthermometer einen offenen Stromkreis anzeigen (\*OC\* im Dialogfeld **Kommunikationseinrichtung**), sind möglicherweise beschädigt. Inkonsistente Messwerte können auf einen periodisch auftretenden Kurzschluss hinweisen.
- 2. Wird eine zufriedenstellende Umgebungstemperatur angezeigt, führen Sie der Spitze des Thermoelements mit den Fingern oder mit einer anderen Wärmequelle Wärme zu. Ein Temperaturanstieg sollte erfasst werden:
	- Bleibt die Temperatur unverändert, liegt ein Kurzschluss vor und das Thermoelement muss ausgetauscht werden.
	- Erfasst der Messfühler die Lufttemperatur, weist das Kabel möglicherweise eine Beschädigung auf, die zum Auftreten einer neuen Messstelle führt.
	- Zeigt das Thermometer eine Temperaturabnahme an, sind die Thermoelementanschlüsse vertauscht.
- 3. Prüfen Sie die korrekte Funktionsweise bei 100 °C, indem Sie die Thermoelementspitze in kochendes Wasser tauchen.
- 4. Tauschen Sie alle Thermoelemente aus, deren Kabel beschädigt sind.

# <span id="page-16-1"></span><span id="page-16-0"></span>Temperaturprofil aufzeichnen

Die in diesem Kapitel enthaltenen Informationen gelten für alle SolarPaq-Systeme und sollten gemeinsam mit den detaillierten Erläuterungen der einzelnen Produktionsschritte sorgfältig gelesen werden:

- Prozesse der Antireflexbeschichtung (Sputtern) [\(S.25](#page-24-1))
- Einbrennen der Kontakte (Metallisierung) [\(S.29](#page-28-1))
- Laminierung ([S.33\)](#page-32-1)

Die Aufzeichnung eines Temperaturprofils kann auf zwei Arten erfolgen:

- **Standardaufzeichnung**: Nachdem Produkt und Logger den Ofen durchlaufen haben, werden die Daten auf den Computer heruntergeladen, um sie in der Insight-Software von Datapaq anzuzeigen und zu analysieren.
- **Telemetrie mit Verbindungskabel**: Während der Logger die Temperaturwerte des Produkts innerhalb des Ofens erfasst, werden sie über ein Verbindungskabel direkt auf den Computer übertragen. Sie können zuschauen, wie das Temperaturprofil während der Erfassung, d.h. in Echtzeit, Form annimmt. Siehe [S.21.](#page-20-1)

*Dieses Kapitel beschreibt die grundlegenden Schritte eines Ofendurchlaufs, die für die Erfassung eine Temperaturprofils ohne Telemetrie erforderlich sind.*

# **Übersicht**

Bevor Sie das Produkt und den Datenlogger durch den Ofen schicken, müssen Sie den Datenlogger über die Insight-Software von Datapaq rücksetzen, um ihn für den Empfang neuer Daten vorzubereiten. Nach der Entnahme des Loggers aus dem Ofen müssen Sie die Profildaten mithilfe der Insight-Software herunterladen und auf den Datenträger speichern. Dieser Vorgang unterteilt sich wie folgt:

- Auswahl der Positionen und Anbringung der Thermoelemente
- Einrichtung der Kommunikation zwischen Datenlogger und Computer (falls noch nicht für eine vorherige Profilaufzeichnung erfolgt)
- Rücksetzen des Datenloggers, sodass er für den Empfang neuer Daten bereit ist; beim Rücksetzen können Sie auch den Messtakt und den Trigger-Modus für den Start der Datenerfassung einstellen sowie den Batteriestand des Loggers prüfen
- <span id="page-17-0"></span>• Einbringen des Loggers in den Hitzeschutzbehälter
- Durchführung eines Ofendurchlaufs mit Teststück und Logger/ Hitzeschutzbehälter
- Herunterladen der Daten aus dem Logger in die Insight-Software
- Einstellen der Ofenstartposition in den Daten (falls notwendig)
- Hinzufügen von zusätzlichen Informationen, die mit den Profildaten erfasst werden sollen

Anschließend können die Profildaten mit der Insight-Software analysiert werden.

# **Logger vorbereiten**

Wird der Datenlogger zum ersten Mal mit einem Computer verbunden, müssen die Kommunikationsparameter festgelegt werden. Der Logger muss vor der Profilaufzeichnung mit der Insight-Software rückgesetzt werden, um die Datenerfassungsparameter festzulegen. Informationen hierzu finden Sie in Ihrem Loggerhandbuch oder in der Online-Hilfe.

*Beachten Sie, dass der für den Logger empfohlene Messtakt* (*beim Rücksetzvorgang ausgewählt*) *vom überwachten Prozess abhängig ist. Informationen hierzu finden Sie im entsprechen Kapitel dieses Handbuchs.*

Falls unklar ist, ob der Batteriestand für die Profilaufzeichnung ausreichend ist, empfehlen wir, den Batteriestand über einen Rücksetzvorgang zu prüfen.

*Informationen zur Vorgehensweise finden Sie im Loggerhandbuch oder in der Online-Hilfe der Insight-Software. Achten Sie darauf, dass der Logger vor dem nächsten Gebrauch auf unter 35 °C abkühlt. Bei dieser Temperatur lässt er sich problemlos ohne Handschuhe in die Hand nehmen.*

# **Logger in den Hitzeschutzbehälter einbauen**

*Stellen Sie sicher, dass der Hitzeschutzbehälter genügend abgekühlt ist.*

1. Schließen Sie die Thermoelemente an die nummerierten Buchsen des Datenloggers an. Stellen Sie bei Verwendung einer Prozessdatei sicher, dass die Ziffern der Messfühler und der Buchsen am Logger mit den jeweiligen Ziffern übereinstimmen, die zur Definition der Messfühler und deren Position verwendet wurden. (Informationen zu Prozessdateien finden Sie in der Online-Hilfe der Insight-Software. Drücken Sie die Funktionstaste F1

<span id="page-18-0"></span>bzw. wählen Sie aus dem Menü **Hilfe > Inhalt** und klicken Sie auf den Abschnitt **Prozessdateien: Ofen, Rezept, Produkt**).

- 2. Stellen Sie sicher, dass die Behälterdichtungen sauber und einwandfrei sind. Die Stelle, an der das Thermoelementkabel aus dem Hitzeschutzbehälter austritt, muss dicht sein, damit der Schutz des Datenloggers gewährleistet ist. Sorgen Sie dafür, dass sich die Thermoelementkabel über dem Dichtungsmaterial nicht kreuzen. Das gewährleistet, dass der Behälter im geschlossenen Zustand bestmöglich abgedichtet ist.
- 3. Wurde der Trigger-Modus **Starttaste** gewählt, halten Sie die Starttaste ca. 1 Sekunde lang gedrückt, bis die grüne LED blinkt.
- 4. Schließen Sie den Hitzeschutzbehälter und achten Sie darauf, dass der Deckel fest verschlossen ist.

# **System in den Ofen einbringen**

Die Ofengeschwindigkeit kann sehr hoch sein. Daher empfehlen wir, alles sorgfältig vorzubereiten, bevor Sie den Ofen mit Systemkomponenten beschicken. Oft ist der zugängliche Platz und die Zeit am Ofeneingang eingeschränkt. Deshalb ist es ratsam, das Einbringen in den Ofen zu planen.

- 1. Legen Sie das mit Messfühlern versehene Teststück auf das Transportband bzw. das Beschickungssystem des Ofens, wobei die Thermoelementkabel nach hinten verlaufen. Achten Sie darauf, dass das System so positioniert wird, dass sich die Kabel im Ofen nicht verfangen. Optimale Ergebnisse werden bei den meisten Anwendungen erzielt, wenn das Teststück vor dem Hitzeschutzbehälter in den Prozess eingeht. Das reduziert die thermischen Störungen bei der Erfassung der Produkttemperaturen auf ein Minimum.
- 2. Falls sich das System über längere Zeit im Ofen befinden wird, notieren Sie die Eintrittszeit, damit die voraussichtliche Austrittszeit berechnet werden kann.

## **Logger entnehmen und Daten herunterladen**

#### **SICHERHEITSHINWEIS**

*Sowohl Hitzeschutzbehälter als auch Logger werden heiß sein. Tragen Sie Schutzhandschuhe.*

Entnehmen Sie das System, sobald es aus dem Ofen austritt bzw. sobald der Zugang zum System möglich und sicher ist. In der Nähe des Ofens muss ausreichend Platz verfügbar sein. Das schafft die Voraussetzungen für eine angemessene Handhabung des Systems.

<span id="page-19-0"></span>Öffnen Sie den Hitzeschutzbehälter und **entnehmen Sie den Logger**.

*Wird der Datenlogger nicht rechtzeitig aus dem heißen Hitzeschutzbehälter entnommen, kann dies zu Schäden am Logger führen.*

Wird der Behälter geöffnet und auf eine kalte Fläche gestellt, kühlt er schneller ab.

Falls die Einrichtung es zulässt, können Sie die Thermoelemente für Folgeaufzeichnungen am Produkt belassen. Das Belassen der Thermoelemente mindert die Abnutzung und Beanspruchung der Kabel und verlängert die Lebensdauer.

Muss die Datenerfassung **manuell gestoppt** werden, halten Sie die rote Stopptaste am Logger gedrückt, bis die rote und die grüne LED am Logger gleichzeitig leuchten. Eine im 5-Sekundentakt blinkende rote Leuchtdiode gibt an, dass im Logger Daten gespeichert sind, die noch nicht auf den Computer heruntergeladen wurden.

**Laden** Sie die Daten aus dem Logger in die Insight-Software auf dem Computer. Informationen zu den Vorgehensweisen finden Sie im Loggerhandbuch oder in der Online-Hilfe (aus dem Menü **Hilfe > Inhalt** wählen).

# **Vorbereitungen der Datenanalyse**

Umfassende Einzelheiten zu den leistungsstarken Analysefunktionen von Insight finden Sie in der Online-Hilfe (wählen Sie aus dem Menü **Hilfe > Inhalt > Datenanalyse**). Bevor Sie eine umfassende Analyse der heruntergeladenen Daten vornehmen, empfiehlt sich Folgendes:

- Wenden Sie eine **Prozessdatei** an. (Informationen zu Prozessdateien finden Sie in der Online-Hilfe der Insight-Software. Drücken Sie die Funktionstaste F1 bzw. wählen Sie aus dem Menü **Hilfe > Inhalt** und klicken Sie auf den Abschnitt **Prozessdateien: Ofen, Rezept, Produkt**).
- Legen Sie den **Ofenstart** in den Daten fest (siehe unten).
- Wenden Sie auf die Daten **Thermoelementoffsets** an (siehe unten).
- Erfassen Sie alle für die Profilaufzeichnung spezifischen **Notizen** (siehe unten).

## *Ofenstart festlegen*

Falls Sie beim Herunterladen keine Prozessdatei auf die Daten angewandt haben (siehe oben) oder falls in der angewandten Prozessdatei nicht angegeben war, dass der **Ofenstart** angepasst werden sollte, können Sie nun den Ofenstart anpassen. Wählen Sie hierzu aus dem Menü **Prozess > Ofenstart anpassen** oder verwenden Sie das Kontextmenü.

<span id="page-20-0"></span>Dies ist für den Vergleich unterschiedlicher Paq-Dateien (d. h. Daten unterschiedlicher Temperaturprofile) hilfreich. Wenn Sie den Ofenstart zu diesem Zeitpunkt nicht anpassen möchten, können Sie dies jederzeit zu einem späteren Zeitpunkt tun.

*Eine Erläuterung zur Bedeutung und Anpassung des Ofenstarts erhalten Sie, wenn Sie im Dialogfeld* **Ofenstart anpassen** *auf* **Hilfe** *klicken.*

### *Thermoelementoffsets*

Sie können die Genauigkeit erhöhen, indem Sie mithilfe der Kalibrierdaten für die Thermoelemente Kalibrieroffsets erstellen. Sind bei angenommener linearer Veränderung zwischen benachbarten Temperatureinstellungen die Offsets für einen Bereich von Temperaturwerten bekannt, können auf alle Werte innerhalb des kalibrierten Temperaturbereichs angemessene Offsets angewandt werden. Insight speichert diese Offsets in einer Kalibrieroffsetdatei. Die Korrektur erfolgt dann durch Anwendung dieser Datei auf die Daten.

*Einzelheiten zur Erstellung und Verwendung von Kalibrieroffsetdateien finden Sie in der Online-Hilfe im Thema Kalibrieroffsets.*

### *Notizen speichern und Protokoll drucken*

Um in Insight **Notizen oder Bilder** zu speichern, die Sie mit den Profilaufzeichnungsdaten verknüpfen möchten, wählen Sie **Bearbeiten > Notizen**.

Um die Optionen für die **Ausgabe eines individuellen Protokolls** der Profilaufzeichnungsdaten und der Analyseergebnisse festzulegen, wählen Sie **Datei > Druckoptionen**.

# <span id="page-20-1"></span>**Telemetrie mit Verbindungskabel**

Die Insight-Software bietet neben der Offline-Analyse auch eine Echtzeitanalyse über die **Telemetrie mit Verbindungskabel** an.

Während der außerhalb des Ofens befindliche Logger über die angeschlossenen Thermoelemente die Temperaturen erfasst, werden die Messwerte über ein Kommunikationskabel direkt an den Computer übertragen. Sie können somit zuschauen, wie das Temperaturprofil während des Datenempfangs (also in Echtzeit) am Bildschirm Gestalt annimmt.

Nach dem Durchlauf können Sie die empfangenen Daten als neue Paq-Datei speichern. (Die Daten werden während des Durchlaufs auch intern im Logger gespeichert, sodass die Daten nach erfolgtem Durchlauf vom Logger auf den

<span id="page-21-0"></span>Computer heruntergeladen und anschließend als endgültige Paq-Datei gespeichert werden können.)

#### Hierzu verwenden Sie den **Assistenten für nachlaufende**

**Thermoelemente**, der Sie schrittweise durch die Profilaufzeichnung führt: Klicken Sie in der Symbolleiste auf <sup>y</sup> oder wählen Sie aus dem Menü **Extras > Assistenten**. Weitere Informationen finden Sie in der Online-Hilfe oder im Loggerhandbuch.

# **Fehlerbehebung**

### *Thermoelemente prüfen*

Die Thermoelemente sind in der Regel zuverlässig, doch aufgrund von Schäden durch unsachgemäße Verwendung oder Handhabung können fehlerhafte Messwerte erfasst werden. Wenn Sie im Temperaturprofil (Paq-Datei) ungültige Daten vermuten, wählen Sie im Analysefenster der Insight-Software die Registerkarte **Messwerte**, um die Originalmesswerte anzuzeigen, so wie sie vom Logger heruntergeladen wurden. Eine Paq-Datei kann verschiedene Arten von ungültigen Daten aufweisen. Diese werden in der Analysetabelle folgendermaßen gekennzeichnet:

- \*OC\* Offener Stromkreis
- \*NA\* Daten nicht verfügbar
- \*LO\* Gemessene Temperatur lag unter dem Temperaturbereich des Loggers.
- \*HI\* Gemessene Temperatur lag über dem Temperaturbereich des Loggers.
- \*\*\* Berechnung nicht möglich (nicht zwangsläufig aufgrund ungültiger Daten); erscheint nicht im Analysemodus **Messwerte**.

Thermoelemente mit periodisch auftretendem offenen Stromkreis können stark schwankende Profile verursachen. Beachten Sie, dass sich Spitzen im Profil nicht vermeiden lassen, wenn die Thermoelemente bei laufendem Datenlogger (während der Aufzeichnung) entfernt werden. Ungültige Daten oder Unterbrechungen in der Datenerfassung können folgende Ursachen haben:

- Ein Thermoelement hat sich vom Logger gelöst.
- Die Verbindung ist fehlerhaft.

Die Ursache sich widersprechender Messwerte kann beispielsweise ein Kurzschluss sein. Dieser kann dadurch verursacht werden, dass sich nicht isolierte Drähte vor der Messstelle berühren. Dieses Phänomen ist als "falsche Messstelle" bekannt und kann sogar im Hitzeschutzbehälter auftreten, wenn die Isolierung beschädigt ist.

Die betroffenen Thermoelemente müssen in diesem Fall ausgetauscht werden.

## <span id="page-22-0"></span>*Interferenz*

Schwankende oder sprunghafte Messwerte können durch starke elektrische Interferenzen verursacht werden. Diese lassen sich jedoch in der Regel durch die Verwendung des passenden Thermoelementtyps beseitigen. Dieses Problem tritt hauptsächlich bei der Überwachung von Sputterprozessen auf, in denen die Solarzellen mit einer Antireflexschicht versehen werden ([S.25\)](#page-24-1) und das SolarPaq-System dem Plasma ausgesetzt ist. In diesem Fall empfehlen wir mineralisolierte Thermoelemente mit isolierter Messstelle. Die Verwendung von keramik- oder glasfaserisolierten Thermoelementen im energiegeladenen Plasma kann zu sprunghaften und fehlerhaften Messwerten führen.

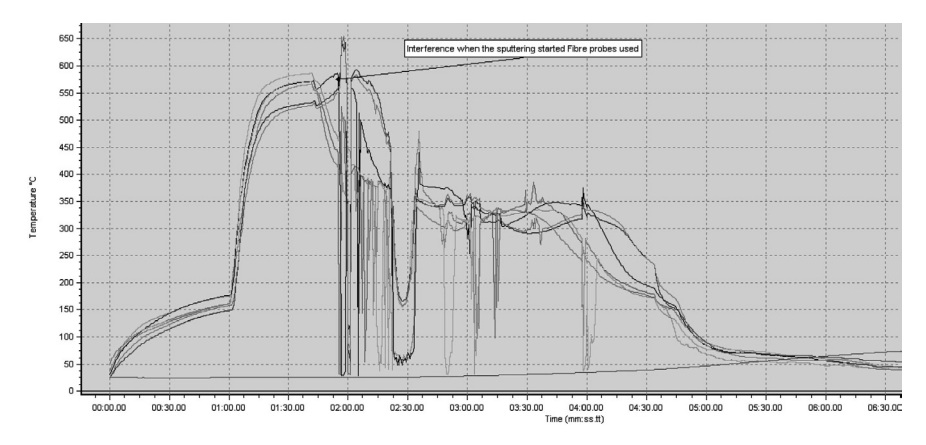

*Temperaturprofil eines Sputterprozesses; Ursache für die Interferenz ist, dass das Profil nicht mit mineralisolierten Thermoelementen und isolierter Messstelle aufgezeichnet wurde.*

# <span id="page-24-1"></span><span id="page-24-0"></span>Antireflexbeschichtung (Sputtern)

In der Photovoltaik wird eine Antireflexschicht aus Siliziumnitrid auf die Solarzelle aufgebracht. Dabei kommen Sputterverfahren und sonstige Prozesse zum Einsatz. Zur Überwachung dieser Prozesse werden die im Folgenden beschriebenen Hardwarekomponenten und Verfahren verwendet.

Eine genaue Überwachung des Beschichtungsprozesses ist für die Prozessoptimierung und folglich für die Effizienz der Solarzelle entscheidend. Das SolarPaq-System kann den gesamten Prozess durchlaufen und die Temperaturen auf der Zelloberfläche messen. So liefert das System Daten darüber, was an den einzelnen Stellen innerhalb des Prozesses geschieht.

Der Logger mitsamt Hitzeschutzbehälter kann in der Solarzellen-Transportvorrichtung den Ofen durchlaufen. Das SolarPaq-System ist so konzipiert, dass es eine der 156-mm Zellpositionen belegt. Somit sind keine Änderungen an der Transportvorrichtung erforderlich. Das System durchläuft den gesamten Prozess mit energiegeladenen Plasmafeldern wie bei der normalen Produktion.

*Die in diesem Kapitel enthaltenen Informationen zur Verwendung des SolarPaq-Systems in Kombination mit Prozessen der Antireflexbeschichtung* (*Sputtern*) *ergänzen die Beschreibungen der Komponenten und Verfahren* (*[S.9](#page-8-1) und [S.17](#page-16-1)*) *und sollten in Kombination gelesen werden.*

# **Hitzeschutzbehälter**

Allgemeine Informationen zur Verwendung und Auswahl von Hitzeschutzbehältern finden Sie auf [S.9](#page-8-2).

Der Behälter für Antireflexbeschichtungen ist für den Einsatz mit dem Q18- Datenlogger konzipiert. Das verwendete Loggermodell entspricht der 6-Kanal-Standardausführung für Thermoelemente vom Typ K (DQ1863).

Die im Lieferumfang enthaltenen Abstandsblöcke können verwendet werden, um die Höhe ober- und unterhalb der Transportvorrichtung an die Abmessungen der Prozesskammer anzupassen.

#### <span id="page-25-0"></span>**TB7400**

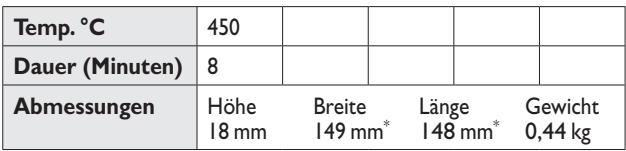

\* An drei Seiten sind 10 mm breite Sicherheitsflansche angebracht.

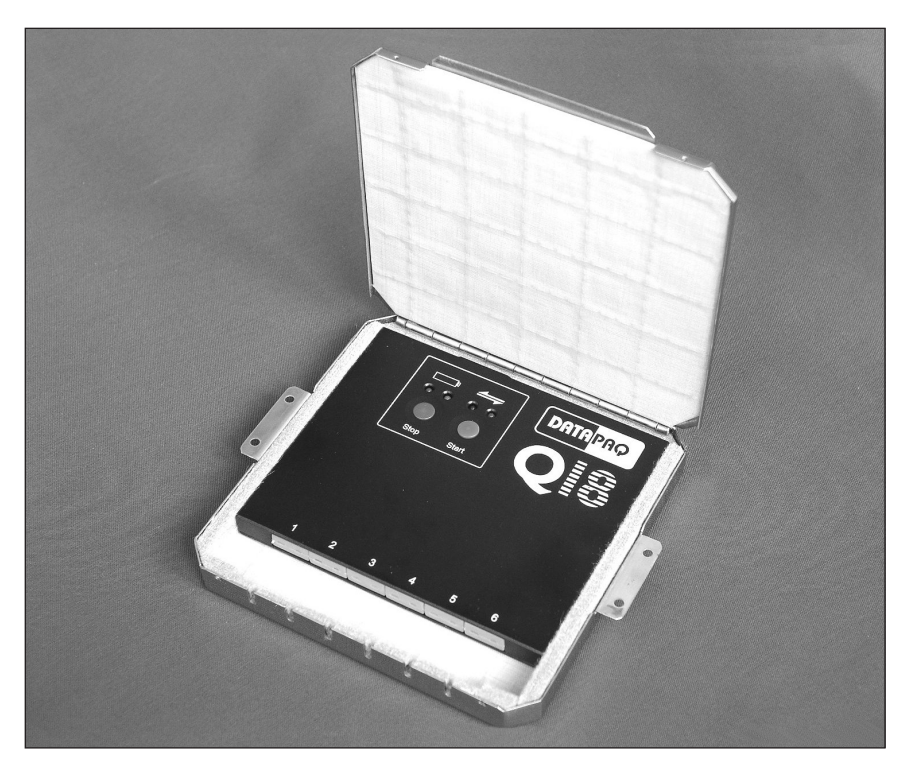

*Q18-Datenlogger im Hitzeschutzbehälter TB7400 für Antireflexbeschichtungen.*

# **Thermoelemente**

Für Prozesse der Antireflexbeschichtung empfehlen wir mineralisolierte Thermoelemente mit isolierter Messstelle. Diese liefern einen maximalen Schutz vor den in der Plasmakammer erzeugten elektrischen Feldern. Die Verwendung eines anderen Thermoelementtyps kann zu sprunghaften und/oder fehlerhaften Messwerten führen (siehe [S.23\)](#page-22-0).

Wir empfehlen die ultrafeinen Hochtemperatur-Thermoelemente von Datapaq (PA1570, [S.13\)](#page-12-0).

## *Position und Anbringung von Messfühlern*

Die Methode, mit der die Messfühler an der Solarzelle befestigt werden, ist von den Prozesstemperaturen abhängig. Bei niedrigeren Temperaturen kann Kapton-Band [\(S.13](#page-12-0)) verwendet werden, um schnell vernünftige Messwerte zu erfassen. Das Band muss wahrscheinlich nach jeder Profilaufzeichnung ersetzt werden. Bei höheren Temperaturen können die Messfühler mit Hochtemperaturkleber an Ort und Stelle gehalten werden. Eine Alternative besteht darin, das Thermoelementkabel zu einem Bogen zu formen, damit der Kontakt zur Solarzelle gehalten wird.

Die Anzahl und Position der zu überwachenden Solarzellen wird durch den Prozesstechniker bestimmt und ist abhängig vom Ofen und dem Aufzeichnungsgrund.

Der Hitzeschutzbehälter sollte wie folgt in die Transportvorrichtung platziert werden: möglichst nahe zu einer Seite der Vorrichtung und in der Mitte zwischen Vorder- und Rückseite. Das verringert das Risiko, dass sich die Transportvorrichtung aufgrund des Systemgewichts während der Erwärmung durchbiegt. Die Thermoelementkabel sollten zusammengefasst zum Logger und Hitzeschutzbehälter zurückgeführt werden, damit sie sich in der Prozesskammer nicht verfangen.

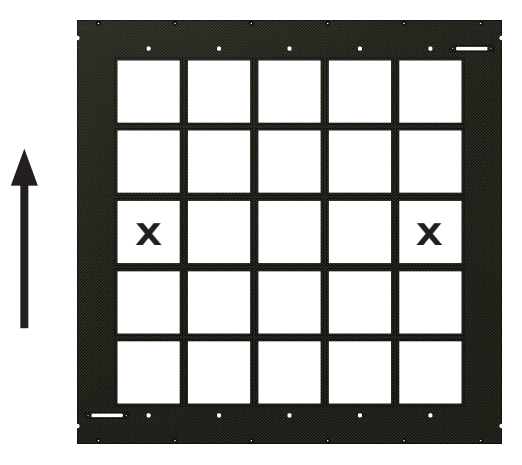

*Transportvorrichtung für Solarzellen bei der Antireflexbeschichtung* (*Sputterprozess*)*. Das SolarPaq-System sollte sich an einer der beiden mit* X *markierten Positionen befinden. Der Pfeil gibt die Durchlaufrichtung an.*

*Wir empfehlen, eine spezielle Transportvorrichtung mit bestückten Thermoelementen zu verwenden. Das Belassen der Thermoelemente mindert die Abnutzung und Beanspruchung der Kabel und verlängert die Lebensdauer.*

# <span id="page-27-0"></span>**Temperaturprofil aufzeichnen**

Allgemeine Informationen finden Sie auf [S.17](#page-16-1).

## *Logger vorbereiten*

Legen Sie den **Messtakt** auf 0,5 s fest. Das erzeugt eine angemessene Datenauflösung. Ein kürzerer Messtakt kann zu elektrischen Interferenzen führen, die sich in den Messergebnissen niederschlagen (siehe [S.23\)](#page-22-0). Bei einem Messtakt von 0,5 s oder größer sind die internen Schaltungen des Loggers in der Lage, Interferenzen zu unterdrücken.

### *Logger in den Hitzeschutzbehälter einbauen*

Der Hitzeschutzbehälter sollte wie oben beschrieben in die Transportvorrichtung platziert werden. Die Thermoelemente sollten in die Austrittsschlitze an der Vorderseite des Behälters gelegt werden.

## *System in die Prozesskammer einbringen*

Bringen Sie die Transportvorrichtung mitsamt dem SolarPaq-System in die Prozesskammer ein. Verwenden Sie hierfür das automatische Beschickungssystem.

## *Temperaturprofil prüfen*

Wenn Sie die Profildaten nach dem Herunterladen in der Insight-Software analysieren möchten, stellen Sie sicher, dass Sie den Ofentyp für Antireflexbeschichtungen auswählen. Hierzu eignet sich die Verwendung einer **Prozessdatei** (ausführliche Informationen zu Prozessdateien finden Sie in der Online-Hilfe der Insight-Software. Drücken Sie die Funktionstaste F1 bzw. wählen Sie aus dem Menü **Hilfe > Inhalt** und klicken Sie auf den Abschnitt **Prozessdateien: Ofen, Rezept, Produkt**). Alternativ dazu können Sie den Ofentyp auch auf der Registerkarte **Ofen** im Dialogfeld **Prozessdetails** festlegen. Klicken Sie in der Symbolleiste auf  $\square$  oder wählen Sie aus dem Menü **Prozess > Prozessdetails**.

Wählen Sie unten im Analysefenster aus den Registerkarten den Analysemodus **Antireflexbeschichtung**. Von besonderem Interesse sind die Analysedaten zur Höchsttemperatur, zu den Anstiegs/Abnahmegradienten und zu den Durchschnittsgradienten zwischen zwei benutzerspezifischen Temperaturen.

# <span id="page-28-1"></span><span id="page-28-0"></span>Einbrennen der Kontakte (Metallisierung)

Die optimale Leistungsfähigkeit der Solarzelle ist im Wesentlichen vom Einbrennprozess abhängig. Unpräzise Temperaturprofile beeinflussen den Kontaktwiderstand sowie den Füllfaktor und verringern die Produktionsausbeute. Der Logger durchläuft gemeinsam mit dem SolarPaq-System den Ofen und erfasst die Temperaturprofile an sechs Stellen auf der Ober- und Unterseite einer Testzelle. Der Prozess wird somit ohne Produktionsunterbrechung überwacht.

Für die Einbrennprozesse eignen sich die im Folgenden beschriebenen SolarPaq-Hardwarekomponenten und Verfahren.

*Die in diesem Kapitel enthaltenen Informationen zur Verwendung des SolarPaq-Systems in Kombination mit Einbrennprozessen ergänzen die Beschreibungen der Komponenten und Verfahren* (*[S.9](#page-8-1) und [S.17](#page-16-1)*) *und sollten in Kombination gelesen werden.*

# **Hitzeschutzbehälter**

Allgemeine Informationen zur Verwendung und Auswahl von Hitzeschutzbehältern finden Sie auf [S.9.](#page-8-2)

Die zwei Behälter, die sich für das Einbrennen der Kontakte eignen, unterscheiden sich in ihrer Aussetzdauer. Beide sind für den Einsatz mit dem Q18-Datenlogger konzipiert. Das verwendete Loggermodell entspricht der 6-Kanal-Standardausführung für Thermoelemente vom Typ K (DQ1863).

#### **TB7200**

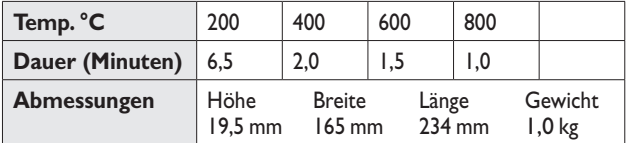

<span id="page-29-0"></span>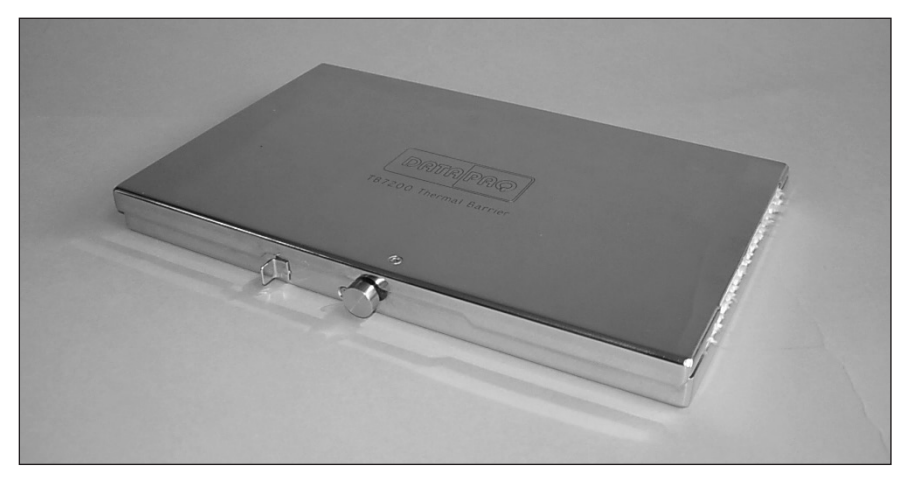

*Hitzeschutzbehälter TB7200 für Einbrennprozesse* (*ähnlich TB7250*).

#### **TB7250**

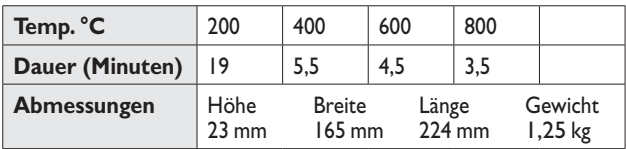

# **Thermoelemente**

Wir empfehlen die ultrafeinen Hochtemperatur-Thermoelemente (PA1570) oder die bindemittelfreien glasfaserisolierten Thermoelemente (PA1144) von Datapaq; siehe [S.13.](#page-12-0)

### *Messfühleranbringung*

Allgemeine Informationen finden Sie auf [S.14](#page-13-0).

#### **Verwendung der Datapaq-Haltevorrichtung**

Die Haltevorrichtung PA2070 kann für Solarzellen mit einer Größe von 156 Quadratmillimeter verwendet werden. Die Zelle ist sicher positioniert und die Messfühler werden durch die Schrauben an den Seiten der Halterung in Position gehalten. Der Benutzer muss nur die Messfühlerspitze an die gewünschte Position der Zelloberfläche schieben. Die Haltevorrichtung kann mit bis zu vier Messfühlern an der Oberseite und zwei Messfühlern an der Unterseite verwendet werden.

Achten Sie darauf, dass die stützenden Drähte eine angemessene Spannung aufweisen. Das verhindert, dass sich die Zelle übermäßig durchbiegt und liefert einen guten Wärmekontakt. Stellen Sie beim Anpassen der Messfühler sicher, dass die Gesamtbreite der Systemeinheit nicht mit den Ofenwänden oder mit Vorrichtungen für den Zellentransport im Ofen kollidiert. Die Thermoelementkabel sollten zusammengefasst zum Logger und Hitzeschutzbehälter zurückgeführt werden, damit sie sich auf dem Transportband des Ofens nicht verfangen.

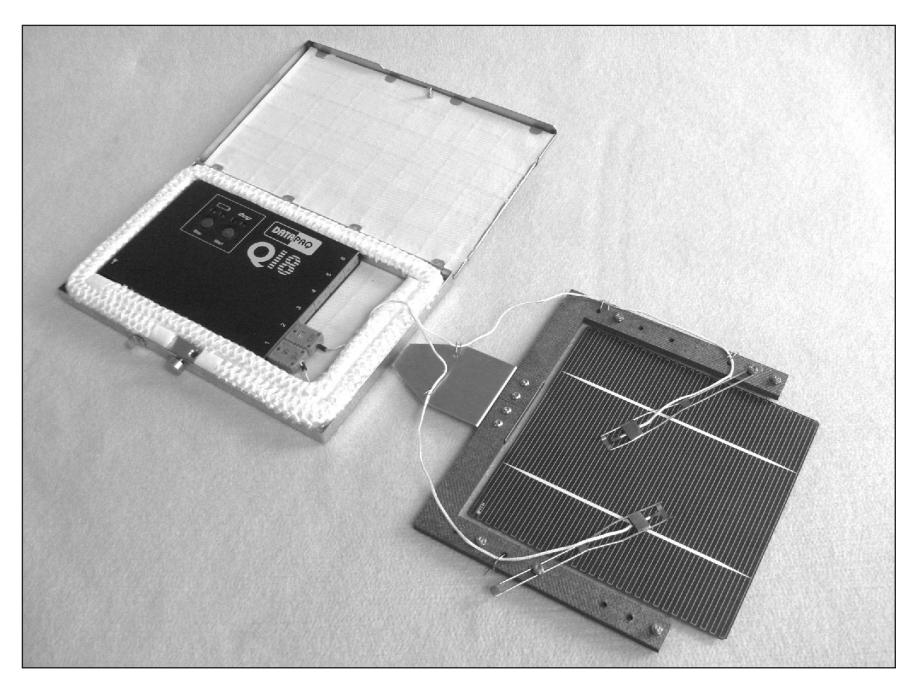

*Ein SolarPaq-System für den Einsatz beim Einbrennprozess; Der Logger befindet sich im geöffneten Hitzeschutzbehälter; an der Haltevorrichtung für die Zelle sind zwei Thermoelemente angebracht, die Kontakt mit der Oberseite der Solarzelle aufnehmen.*

#### **Anbringung ohne Haltevorrichtung**

Die Anbringung von Messfühlern an eine dünne Solarzelle ist sehr zeitaufwendig. Wird hierbei nicht äußerst sorgfältig vorgegangen, können keine wiederholbaren Messwerte erzielt werden. Die Verwendung von 5-mm dicken mineralisolierten Messfühlern (PA1571) ist die gängigste und wirksamste Methode. Diese müssen in geringem Abstand hinter der Solarzelle auf dem Transportband des Ofens beschwert werden. Hierzu sind die letzten 150 mm des Kabels zu einem Bogen zu formen, damit der Kontakt zur Zelle gegeben ist.

<span id="page-31-0"></span>Datapaq kann einen Keramikkitt liefern, der in der Glasindustrie verwendet wird, um Thermoelemente auf flachem Glas zu befestigen. Diese Lösung ist jedoch für Solarzellen nicht gut geeignet, da die Zellen äußerst zerbrechlich sind und sich die zusätzliche thermisch wirksame Masse des Kitts negativ auf die Temperaturmessung auswirkt.

# **Temperaturprofil aufzeichnen**

Allgemeine Informationen finden Sie auf [S.17](#page-16-1).

## *Logger vorbereiten*

Wählen Sie den **schnellstmöglichen Messtakt** (0,05 s) aus, da diese Einstellung die beste Datenauflösung während der Phasen des schnellen Temperaturanstiegs und der Abkühlung gewährleistet.

## *Temperaturprofil prüfen*

Wenn Sie die Profildaten nach dem Herunterladen in der Insight-Software analysieren möchten, stellen Sie sicher, dass Sie den Einbrennofen als Ofentyp auswählen. Hierzu eignet sich die Verwendung einer **Prozessdatei** (ausführliche Informationen zu Prozessdateien finden Sie in der Online-Hilfe der Insight-Software. Drücken Sie die Funktionstaste F1 bzw. wählen Sie aus dem Menü **Hilfe > Inhalt** und klicken Sie auf den Abschnitt **Prozessdateien: Ofen, Rezept, Produkt**). Alternativ dazu können Sie den Ofentyp auch auf der Registerkarte **Ofen** im Dialogfeld **Prozessdetails** festlegen. Klicken Sie in der Symbolleiste auf  $\square$  oder wählen Sie aus dem Menü Prozess > Prozessdetails.

Wählen Sie unten im Analysefenster aus den Registerkarten den Analysemodus **Einbrennen**. Folgende andere Analysemodi sind ebenfalls von besonderem Interesse:

- **Gradienten**: Erwärmungs- und Abkühlungsgrad. Sie können sich auch die Gradientenänderung bezogen auf die Zeit anzeigen lassen. Wählen Sie **Bearbeiten > Virtuelle Messfühler** und dann **Erste Ableitung**.
- **Bereich unter Kurve**: Kann als Maß für die Energie verwendet werden, die von der Solarzelle absorbiert wird, während sie einer höheren als der Einbrenntemperatur ausgesetzt war.

# <span id="page-32-1"></span><span id="page-32-0"></span>Modullaminierung

Das Temperaturprofil, dem das Solarmodul während des Laminierprozesses ausgesetzt ist, entscheidet über die korrekte Aushärtung des EVA-Klebers und hat somit einen direkten Einfluss auf die Lebensdauer des Moduls. Das SolarPaq-System wird gemeinsam mit dem zu überwachenden Laminat in den Laminator eingebracht. Auf diese Weise kann die Überwachung ohne Produktionsunterbrechung erfolgen.

*Die in diesem Kapitel enthaltenen Informationen zur Verwendung des SolarPaq-Systems in Kombination mit Laminierprozessen ergänzen die Beschreibungen der Komponenten und Verfahren* (*[S.9](#page-8-1) und [S.17](#page-16-1)*) *und sollten in Kombination gelesen werden.*

# **Hitzeschutzbehälter und Schutzrahmen**

Der Hitzeschutzbehälter und der ihn umgebende Rahmen schützen den Datenlogger nicht nur vor den Temperaturen und dem Druck im Laminierprozess, sondern sorgen auch dafür, dass die Laminatormembran nicht zusätzlich beansprucht wird.

#### **Hitzeschutzbehälter TB7100**

Allgemeine Informationen zur Verwendung und Auswahl von Hitzeschutzbehältern finden Sie auf [S.9](#page-8-2).

Der Behälter für Laminierprozesse ist für den Einsatz mit dem Q18- Datenlogger konzipiert. Das verwendete Loggermodell entspricht der 6-Kanal-Standardausführung für Thermoelemente vom Typ K (DQ1863).

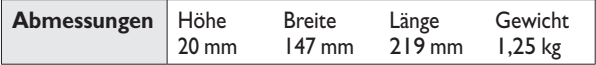

#### **Schutzrahmen aus Silikon TB7150**

Der Rahmen besteht aus Silikonkautschuk und setzt sich aus zwei Teilen zusammen.

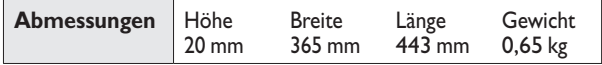

<span id="page-33-0"></span>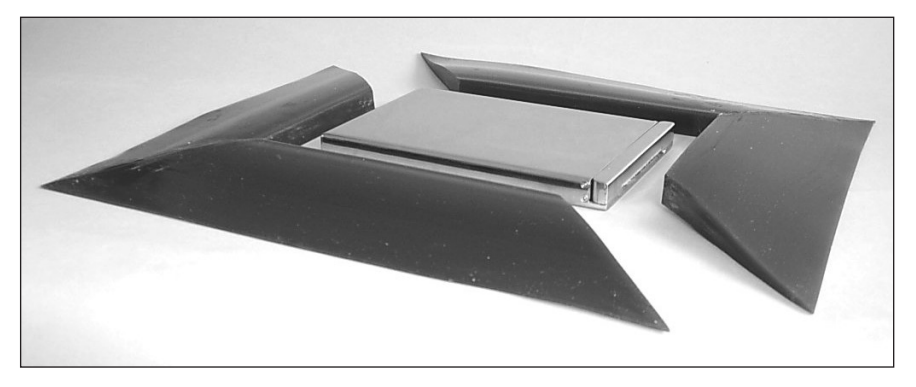

*Hitzeschutzbehälter TB7100 für Laminierprozesse; die Teile des Schutzrahmens legen sich passgenau um den Behälter.*

# **Thermoelemente**

Das Laminieren erfolgt bei Temperaturen deutlich unter 250 °C. Daher empfehlen wir die Verwendung von biegsamen PTFE-isolierten Thermoemelementen, z. B. PA0061 [\(S.13](#page-12-0)).

## *Messfühleranbringung*

Die Thermoelementserie PA0060 verfügt über eine abgeflachte Messstelle und wird mit selbstklebendem Band ausgeliefert. So lassen sich die Thermoelemente auf einfache Weise an die Glasoberfläche oder Trägermembran des Solarmoduls befestigen. Das Anbringen der Thermoelemente in der Mitte und um die Ränder und Ecken des Moduls macht es möglich, die über das gesamte Modul verteilten Temperaturen zu überwachen. So lässt sich gewährleisten, dass alle Stellen innerhalb der Spezifikation liegen.

Die Thermoelementkabel sollten so verlegt werden, dass sie sich nicht kreuzen. Wir empfehlen, den Hitzeschutzbehälter mit dem System direkt hinter dem Testmodul auf Pappe oder Glas zu stellen. Die Thermoelemente sollten alle vom Testmodul nach hinten zum Behälter verlaufen.

# **Temperaturprofil aufzeichnen**

Allgemeine Informationen finden Sie auf [S.17](#page-16-1).

## *Logger vorbereiten*

Wählen Sie einen **Messtakt** von 0,5 s, um eine angemessene Datenauflösung bei einer typischen Prozessdauer von 10–20 Minuten zu erzielen.

## *Logger in den Hitzeschutzbehälter einbauen*

Schieben Sie den Logger in den Hitzeschutzbehälter und schließen Sie ihn. Achten Sie darauf, dass die Kabel durch die Aussparung an der Unterseite der mit Scharnieren versehenen Klappe austreten. Der Behälter sollte dann auf eine Fläche aus Pappe oder Glas gestellt und mit dem Schutzrahmen aus Silikon umgeben werden. Die Thermoelementkabel sollten zwischen dem Schutzrahmen und der Fläche austreten, auf der sich die Einheit befindet.

## *System in den Laminator einbringen*

Viele große Laminatoren verfügen über ein automatisches Beschickungssystem, das manuell umgangen werden muss, um das SolarPaq-System in den Ladebereich zu platzieren.

Legen Sie das mit Thermoelementen versehene Modul mitsamt Behälter/ Rahmen auf das Beschickungsband. Sorgen Sie dafür, dass der Schutzrahmen richtig sitzt. Er schützt die teure Membran, die die Vakuumkammern des Laminators voneinander trennt.

*Sitzt der Schutzrahmen nicht richtig, können Schäden am Laminator die Folge sein.*

### *Logger aus Laminator entfernen und Daten herunterladen*

Nach der Entnahme des Systems aus dem Laminator können Sie den Schutzrahmen in seiner Position belassen. Nur der vordere Teil des Rahmens muss entfernt werden, damit der Logger aus dem Behälter entnommen werden kann.

## *Temperaturprofil prüfen*

Wenn Sie die Profildaten nach dem Herunterladen in der Insight-Software analysieren möchten, stellen Sie sicher, dass Sie den Laminator als Ofentyp auswählen. Hierzu eignet sich die Verwendung einer **Prozessdatei** (ausführliche Informationen zu Prozessdateien finden Sie in der Online-Hilfe der Insight-Software. Drücken Sie die Funktionstaste F1 bzw. wählen Sie aus dem Menü **Hilfe > Inhalt** und klicken Sie auf den Abschnitt **Prozessdateien: Ofen, Rezept, Produkt**). Alternativ dazu können Sie den Ofentyp auch auf der Registerkarte **Ofen** im Dialogfeld **Prozessdetails** festlegen. Klicken Sie in der Symbolleiste auf  $\square$  oder wählen Sie aus dem Menü Prozess > Prozessdetails.

Wählen Sie unten im Analysefenster aus den Registerkarten den Analysemodus **Laminierung**. Von besonderem Interesse sind die Analysedaten zu Höchsttemperatur und zur Zeit, die das Produkt oberhalb einer benutzerdefinierten Temperatur verbracht hat. Die Spezifikationen zum verwendeten EVA-Kleber enthalten Angaben zur erforderlichen

Vernetzungstemperatur und -zeit. Die Analysemodi können so definiert sein, dass diese Informationen angezeigt und Warnungen ausgegeben werden, wenn ein beliebiges Messfühlerprofil die Spezifikationen nicht erfüllt.

#### **Europa und Asien**

Datapaq Ltd Lothbury House Cambridge Technopark Newmarket Road Cambridge CB5 8PB Großbritannien Tel. +44-(0)1223-652400 Fax +44-(0)1223-652401 sales@datapaq.co.uk

#### **Nord- und Südamerika**

Datapaq, Inc. 3 Corporate Park Dr., Unit 1 Derry, NH 03038 USA Tel. +1-603-537-2680 Fax +1-603-537-2685 sales@datapaq.com

#### **China**

Datapaq Ltd 3rd Floor, Lane 280-6 Linhong Road Shanghai 200335 China Tel. +86(0)21-6128-6200 Fax +86(0)21-6128-6221 Fax +86(0)21-6128-6222 sales@datapaq.com.cn

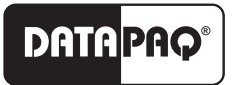

A Fluke Company

www.datapaq.com